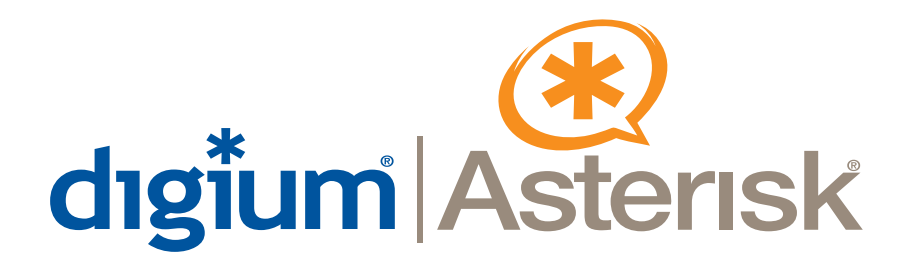

# TE120P

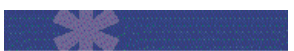

# User Manual

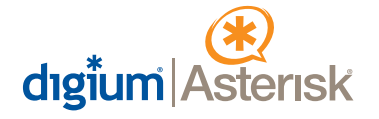

Digium, Inc. 150 West Park Loop, Suite 100 Huntsville, AL 35806 United States Main Number: 1.256.428.6000 Tech Support: 1.877.546.8963 Sales: 1.256.428.6262 www.digium.com www.asterisk.org

© Digium, Inc. 2007 All rights reserved.

No part of this publication may be copied, distributed, transmitted, transcribed, stored in a retrieval system, or translated into any human or computer language without the prior written permission of Digium, Inc.

Digium, Inc. has made every effort to ensure that the instructions contained in this document are adequate and error free. The manufacturer will, if necessary, explain issues which may not be covered by this documentation. The manufacturer's liability for any errors in the documents is limited to the correction of errors and the aforementioned advisory services.

This document has been prepared for use by professional and properly trained personnel, and the customer assumes full responsibility when using it.

Adobe and Acrobat are registered trademarks, and Acrobat Reader is a trademark of Adobe Systems Incorporated.

Asterisk and Digium are registered trademarks and Asterisk Business Edition is a trademark of Digium, Inc.

Any other trademarks mentioned in the document are the property of their respective owners.

## **Safety Certification and Agency Approvals**

## **Safety:**

```
UL 60950-1:2003, First Edition
CSA C22.2 No. 60950-1-03 1st Ed. April 1, 2003
IEC 60950-1:2001 First Edition
EN 60950
```
**Note:** Canada, Finland, Norway, Sweden and the United States of America require that equipment using this product must be located in a Restricted Access Location (RAL).

## **Telecom:**

FCC Part 68, ANSI/ITA-968-A, Including Amendment A1 and A2 Industry Canada CS-03 AS/ACIF S016: 2001 AS/ACIF S038: 2001 TBR4 November 1995 as amended by TBR4/A1 December 1997 TBR12 December 1993 TBR13 January 1996

## **EMC:**

EN 55022:1998 Class A and 47 CFR Part 15, Subpart B Class A, Radiated and Conducted EN 55024:1998 / IEC 61000

## **Federal Communications Commission Part 68**

This equipment complies with Part 68 of the FCC rules and the requirements adopted by the ACTA. On the back of the TE120P printed circuit board is a label that contains, among other information, a product identifier in the format US:AAAEQ##TXXXX. If requested, this number must be provided to the telephone company.

A plug and jack used to connect this equipment to the premises wiring and telephone network must comply with the applicable FCC Part 68 rules and requirements adopted by the ACTA.

If the TE120P causes harm to the telephone network, the telephone company may notify you in advance that temporary discontinuance of service may be required. But if advance notice is not practical, the telephone company will notify you as soon as possible. Also, you will be advised of your right to file a complaint with the FCC if you believe it is necessary.

The telephone company may make changes in its facilities, equipment, operations or procedures that could affect the operation of the equipment. If this happens, the telephone company will provide advance notice in order for you to make necessary modifications to maintain uninterrupted service.

The following information may be required when applying to the telephone company for service:

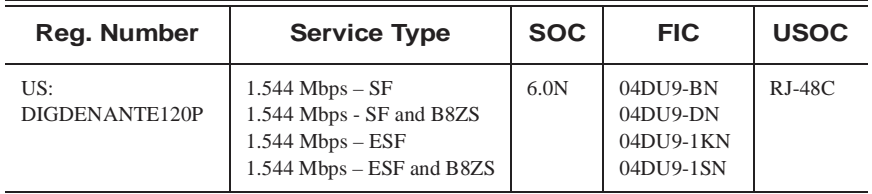

If you experience problems with the TE120P*,* contact Digium, Inc. Technical Support 1.877.LINUX.ME (1.877.546.8963) for repair and/or warranty information*.* If the equipment is causing harm to the telephone network, the telephone company may request that you disconnect the equipment until the problem is resolved.

## **FCC Part 15**

This device complies with part 15 of FCC rules. Operation is subject to the following two conditions: (1) This device may not cause harmful interference, and (2) This device must accept any interference received, including interference that may cause undesired operation.

## **Industry Canada Compliance Information**

**Note:** The Industry Canada label applied to the product (identified by the Industry Canada logo or the "IC:" in front of the certification/ registration number) indicates that the Industry Canada technical specifications were met.

## **Introduction to TE120P Documentation**

This manual contains product information for the TE120P card. Be sure to refer to any supplementary documents or release notes that were shipped with your equipment. The manual is organized in the following manner:

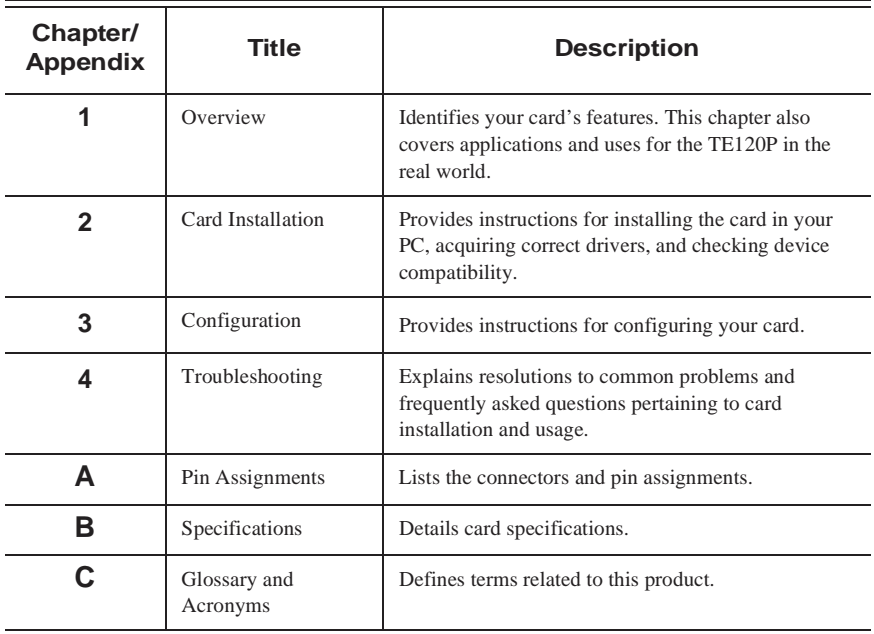

#### **Symbol Definitions**

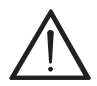

*Caution statements indicate a condition where damage to the unit or its configuration could occur if operational procedures are not followed. To reduce the risk of damage or injury, follow all steps or procedures as instructed.* 

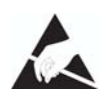

*The ESD symbol indicates electrostatic sensitive devices. Observe precautions for handling devices. Wear a properly grounded electrostatic discharge (ESD) wrist strap while handling the device.*

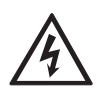

*The Electrical Hazard Symbol indicates a possibility of electrical shock when operating this unit in certain situations. To reduce the risk of damage or injury, follow all steps or procedures as instructed.*

## **Important Safety Instructions**

#### **User Cautions**

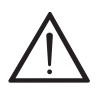

#### **Servicing.**

*Do not attempt to service this card unless specifically instructed to do so. Do not attempt to remove the card from your equipment while power is present. Refer servicing to qualified service personnel.*

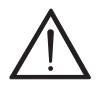

**Water and Moisture**.<br>*Do not spill liquids on this unit. Do not operate this equipment in a wet environment.*

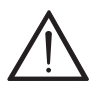

**Heat***. Do not operate or store this product near heat sources such as radiators, air ducts, areas subject to direct, intense sunlight, or other products that produce heat.*

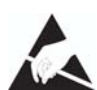

#### **Static Electricity.**

*To reduce the risk of damaging the unit or your equipment, do not attempt to open the enclosure or gain access to areas where you are not instructed to do so. Refer servicing to qualified service personnel.*

## **Save these instructions for future reference.**

#### **Service Personnel Cautions**

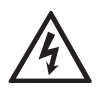

#### **Warning.**

*This card must be used with the PC lid screwed down. Telecommunications network voltages exist inside the PC! The PC must be shut down and telecommunications line connection shall be removed before opening the PC.*

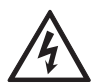

#### **Electrical Shock.**

*To reduce the risk of injury, damage to the unit or your equipment, do not attempt to touch the modules while they are powered. The case should be securely closed before power is applied to the unit.* 

#### **Service Personnel Cautions**

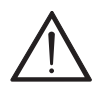

#### **Servicing.**

*Disconnect telecommunications network cable before opening the cover or removing the card from the mother equipment*

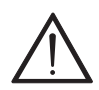

#### **Labeling.**

*For safety reasons, only connect equipment with a Telecommunications Compliance label. This includes customer equipment previously labelled* **Permitted** *or* **Certified**

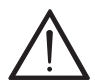

**Caution***. Only connect regulatory equipment (approved for use in your specific country) to the telecommunications network voltage circuit ports.* 

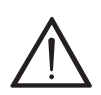

**Caution***. This card is not intended for home use. It must be used in restricted access locations and installed in UL Listed I.T.E. only.* 

# **TABLE OF CONTENTS**

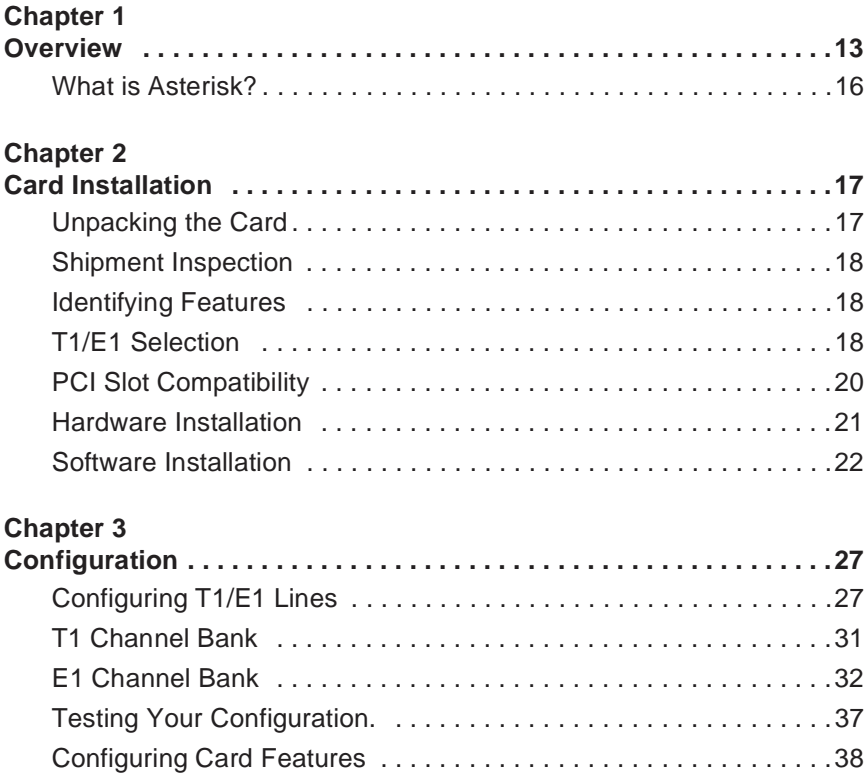

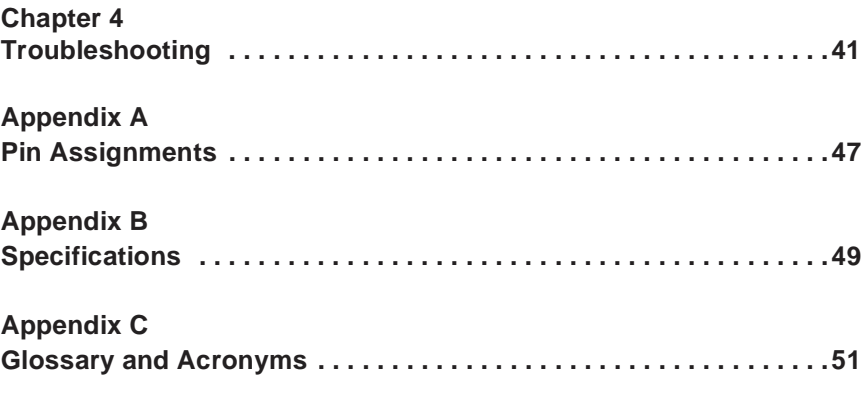

## **List of Figures**

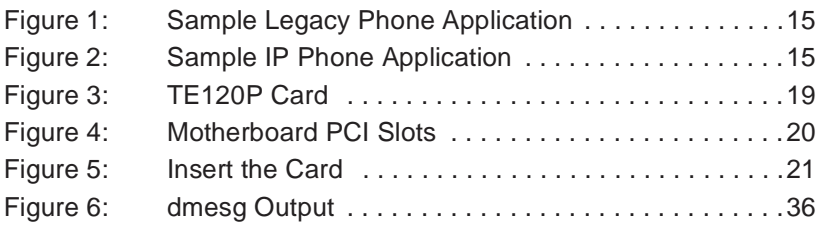

## **List of Tables**

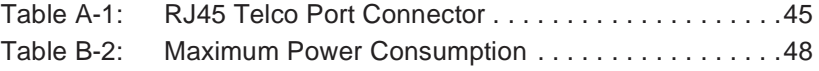

## <span id="page-12-1"></span><span id="page-12-0"></span>Chapter 1 **Overview**

The Digium TE120P is a T1/E1 capable card that can handle both voice and data. It supports industry standard protocols, including Robbed Bit Signaling also known as CAS (Channel Associated Signaling) and CCS (Common Channel Signaling), E&M (Digital Emulation), Primary Rate ISDN (PRI), and several data modes (PPP, HDLC, Cisco HDLC and frame relay). It is capable of running in E1, T1, or J1 modes.

Designed to be fully compatible with existing software applications and integrate fully with Asterisk Open Source PBX/IVR platform, the TE120P card allows many advanced call features.

## **Data Modes:**

- Cisco HDLC
- HDLC
- $\blacksquare$  PPP
- **Multilink PPP**
- **Frame Relay**

### **Voice Modes:**

- **PRI CPE and PRI NET** 
	- **–** NI1
	- **–** NI2
	- **–** EuroISDN
	- **–** 4ESS (AT&T)
	- **–** 5ESS (Lucent)

**–** DMS100

- $E\&M$ 
	- **–** Wink
	- **–** Feature Group B
	- **–** Feature Group D
- **FXO** and **FXS** 
	- **–** Ground Start
	- **–** Loop Start
	- **–** Loop Start with Disconnect Detect

The TE120P card can be used to connect your Asterisk machine to the PSTN world, your channel bank, or even another PBX. This is accomplished via a T1/E1 interface. The card allows Asterisk PBX software to connect to your network, creating a professional telephony environment. [Figure 1](#page-14-0) and [Figure 2](#page-14-1) show examples of the card's application.

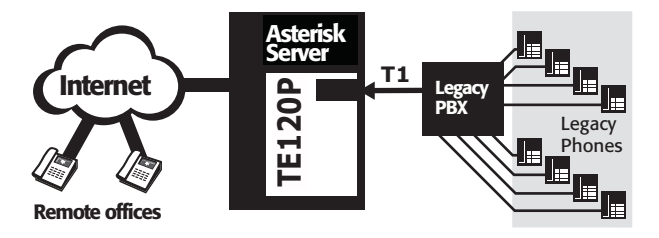

**Figure 1: Sample Legacy Phone Application**

<span id="page-14-0"></span>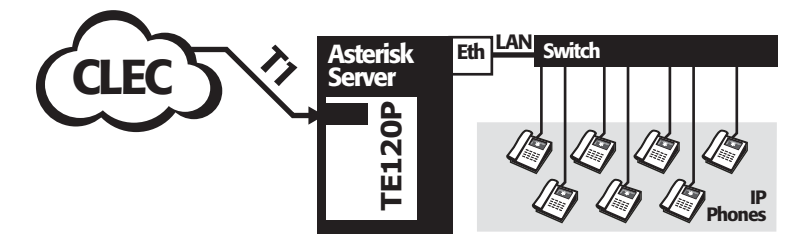

<span id="page-14-1"></span>**Figure 2: Sample IP Phone Application**

## <span id="page-15-0"></span>**What is Asterisk?**

Asterisk is the first Open Source PBX. Since it runs on Linux, it inherits all of the power and stability of the operating system. The name Asterisk is derived from the all-inclusive "wildcard" symbol in UNIX, because it is opening a wide range of opportunities for developers worldwide to create solutions which would otherwise be cost-prohibitive.

Asterisk allows you to create a PBX solution that rivals the features and functionality of traditional telephony switches. Current PBX solutions are expensive and proprietary. International companies are discovering that Asterisk is cost effective, low maintenance, and flexible enough to handle all of their voice and data networking. Combined with Digium hardware and a common PC, anyone can replace an existing switch or complement a PBX by adding VoIP, voicemail, conferencing, and many other capabilities. Asterisk will integrate with most standards-based IP telephone handsets and software. Analog phones and ADSI-screen phones are also supported.

## <span id="page-16-1"></span><span id="page-16-0"></span>Chapter 2 Card Installation

This chapter provides the following information:

- **[Unpacking the Card](#page-16-2)** on page 17
- **[Shipment Inspection](#page-17-0)** on page 18
- **[Identifying Features](#page-17-1)** on page 18
- **[Hardware Installation](#page-20-0)** on page 21
- **[Software Installation](#page-21-0)** on page 22

#### <span id="page-16-2"></span>**Unpacking the Card**

When you unpack your card, carefully inspect it for any damage that may have occurred in shipment. If damage is suspected, file a claim with the carrier and contact your reseller where the card was purchased, or Digium Technical Support at 1.877.LINUX.ME (1.877.546.8963). Keep the original shipping container to use for future shipment or proof of damage during shipment.

**Note:** Only qualified service personnel should install the card. Nonqualified personnel should not attempt to perform this function themselves.

## <span id="page-17-0"></span>**Shipment Inspection**

The following items are included in shipment of the TE120P:

- $\blacksquare$  TE120P card.
- T1 crossover cable, T1 cable, and loopback connector.

## <span id="page-17-1"></span>**Identifying Features**

The TE120P has one RJ45 port and two status LEDs. The port is used for connecting T1, E1, or J1 cables. The two LEDs serve as a bi-color status LED and an amber loop-back LED. The card includes a strap for selecting either T1 or E1 line mode. See [Figure 3 on page 19](#page-18-0) to locate these features.

## <span id="page-17-2"></span>**T1/E1 Selection**

The T1/E1 mode, in most cases, is set at the distributor before shipment. You may want to check the setting to be certain it is set for your specific use. With the jumper **off,** the card is ready for T1 mode and with the jumper **on**, the card is ready for E1 mode.

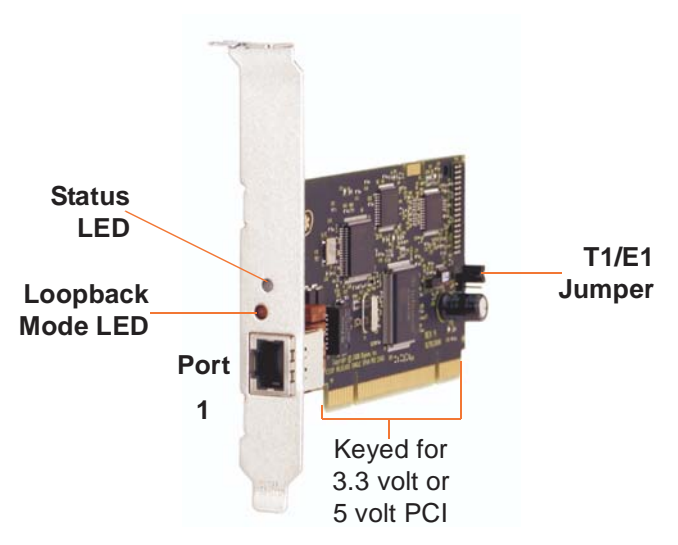

**Figure 3: TE120P Card**

<span id="page-18-0"></span>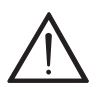

#### **Caution.**

*Only qualified service personnel should continue with hardware installation and configuration of the TE120P card. Non-qualified personnel should not attempt to perform these functions themselves.* 

## <span id="page-19-0"></span>**PCI Slot Compatibility**

Check the type of card you received to be sure it is compatible with your PCI slot. To determine which slot you have, identify it by comparing it to those shown in [Figure 4 on page 20](#page-19-1).

Slot Number:

- 0: AGP Pro Slot
- 1: 64-bit 5.0 volt PCI Slot
- 2: 64-bit 3.3 volt PCI Slot
- 3: 32-bit 5.0 volt PCI Slot

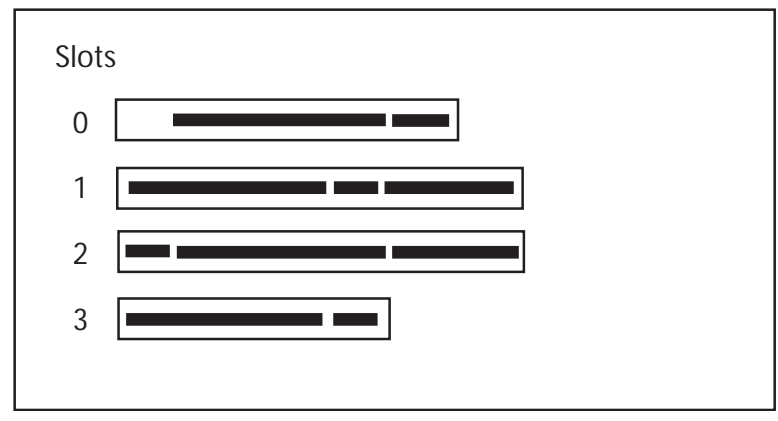

**Figure 4: Motherboard PCI Slots**

<span id="page-19-1"></span>The TE120P card is a 32-bit 33MHz card keyed for universal 3.3 volt or 5.0 volt operation and works in any PCI 2.2 (or greater) compliant slot. This means that in the motherboard shown in [Figure 4](#page-19-1), the TE120P card will fit into Slots 1, 2, or 3 (PCI slots) but **will not** fit into Slot 0 (AGP slot).

### <span id="page-20-0"></span>**Hardware Installation**

- **1.** Now that you are acquainted with the card, power down your computer and unplug it from its power source.
- **2.** Attach a static strap to your wrist and open the case.
- **3.** Check the jumper setting to ensure it matches your equipment configuration. Setting the jumper with the strap **on** enables the ports for E1. Setting the jumper with the strap **off** enables the ports for T1.
- **4.** Remove the bracket place holder and insert the card into the PCI slot. See [Figure 5.](#page-20-1)

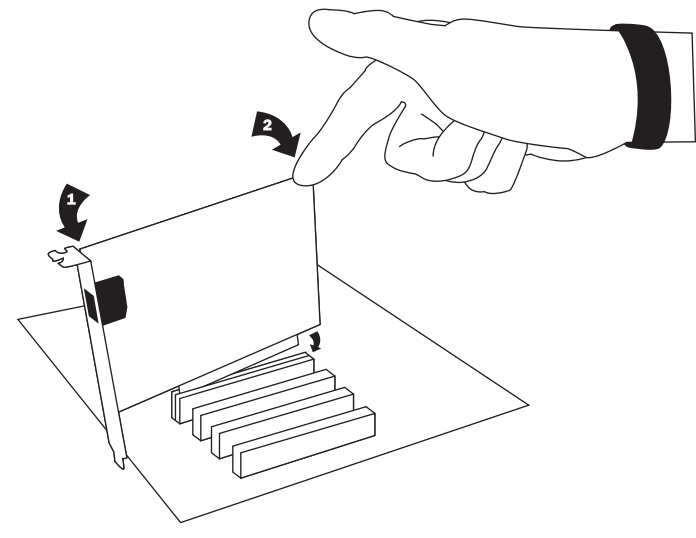

**Figure 5: Insert the Card**

- <span id="page-20-1"></span>**5.** Replace the cover to your computer.
- **6.** Plug the T1 or E1 equipment cable into the RJ45 port.

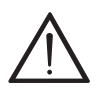

**Caution.** *This unit must be connected to the Telecommunications Network in your country using an approved line cord.*

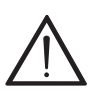

#### **Caution.**

*This unit must be connected only to the appropriate Telecommunications Network port (as approved for use in your specific country).* 

## <span id="page-21-0"></span>**Software Installation**

The card is only supported under Linux. Digium, Inc. recommends Debian, Fedora, and Red Hat. Digium hardware requires drivers and libraries that are integrated with the Linux kernel. You can obtain the source code from <u>ftp.digium.com</u>. Detailed instructions are provided in this section.

To install software for your TE120P card, you will need:

- Full Linux kernel 2.6 (or later) source code
- Bison  $1.84$  (or higher)
- Development libraries and headers for zlib, libedit, openssl, and libpri.

**1.** Check the PCI device listing. Boot the computer into Linux. After the machine has loaded, log in and execute the following:

```
# /sbin/lspci -n | grep d161
```
Confirm your PCI device listing by scanning for the following information in the output screen:

**0000:01:00.0 0200: d161:0120 (rev 11)**

A Digium TE120P card should be identified as shown above. If you do not identify this controller, then your machine is not PCI 2.2 (or higher) compatible or was unable to enumerate the card for some reason. Please contact Digium's technical support for assistance.

**2.** Download and install the latest version of libri. Download the latest branch of libpri that matches the branch of Zaptel and Asterisk which you are using. If you are using the 1.2.x branch, then download the 1.2.x branch of libpri. Likewise if you are using the 1.4.x branch, then obtain that version of libpri. Libpri is available from ftp:// ftp.digium.com/pub/libpri or http://ftp.digium.com/pub/libpri.

Expand the downloaded tarballs:

```
# tar -xvpf libpri-1.x.x
# cd libpri-1.x.x/
# make
# make install
```
- **3.** Download the latest 1.2 branch of the Zaptel drivers (1.2.15 or later). The Zaptel drivers can be downloaded using either ftp or http. If you are using the 1.4 branch of Zaptel, you should use 1.4.1 or later. They are accessible via ftp from ftp://ftp.digum.com/pub/zaptel. They are accessible via http from http://ftp.digium.com/pub/zaptel/.
- **4.** Expand the downloaded tarballs:

```
#tar -zxvf zaptel-1.2.X.tar.gz 
#cd zaptel-1.2.X
#make
#make install
```
**Note:** If you don't already have configuration files installed, you can type **make samples** to install the default sample configuration files.

## **Installing Asterisk**

If you wish to use Asterisk with your new hardware, you can follow the instructions below. If you are using the 1.2.x series of Asterisk and Zaptel, you will need Asterisk 1.2.15 or newer, and Zaptel 1.2.15 or newer. If you are using the 1.4.x series of Asterisk and Zaptel, you will need Asterisk 1.4.1 or newer and Zaptel 1.4.1 or newer. If you are using Asterisk Business Edition, you will need version B.2 or newer.

**1.** Download the latest released version of Asterisk (1.2.15 or later).

Asterisk can be downloaded using ftp or http. It is accessible via ftp from ftp://ftp.digum.com/pub/asterisk. It is also accessible via http from http://ftp.digium.com/pub/asterisk. **2.** Expand the downloaded tarballs:

```
# tar -zxvf asterisk-1.x.xx.tar.gz
# cd asterisk-1.x.xx/
# make
# make install
```
**Note:** Substitute the version of Asterisk you are using with the XX in the above command line.

**Note:** If the build fails, it may be because you are missing one of the build dependencies, the kernel source, or development tools. Feel free to contact your reseller where the card was purchased, or call Digium Technical Support at 1.877.LINUX.ME (1.877.546.8963) for assistance.

Complete instructions for installing Asterisk are available at www.asterisk.org.

<span id="page-26-1"></span><span id="page-26-0"></span>The TE120P card has a variety of configuration options. This chapter provides configurations for PRI, channel bank, E&M wink, and finally, data mode. These sample configurations are provided to assist you in familiarizing yourself with the flexibility of editing the configuration files to meet your specific needs. The list of possible configurations is too expansive to cover in this user manual.

## <span id="page-26-2"></span>**Configuring T1/E1 Lines**

- **1.** Begin by opening the **/etc/zaptel.conf**. This is where the base configuration for your hardware is stored. If you did a **make samples**  during the install, you can read through the commented example and edit it to your needs. Otherwise, continue following these instructions.
- **2.** Next, configure your T1/E spans in the span definitions. They are in the following format:

**span=<span num>,<timing source>,<line build out (LBO)>,<framing>,<coding>[,yellow]**

#### **<span num>**

Since this card only has one span, the **<span num>** will be 1 if it is the only Digium digital interface card in your system.

#### **<timing source>**

All T1/E1 spans generate a clock signal on their transmit side. The <timing source> parameter determines whether the clock signal from the far end of the T1/E1 is used as the master source of clock timing. If it is, our own clock will synchronise to it. T1/E1's connected directly or indirectly to a PSTN provider (telco) should generally be the first choice to sync to. The PSTN will never be a slave to you. You must be a slave to it.

Choose **1** to make the equipment at the far end of the E1/T1 link the preferred source of the master clock. Choose **2** to make it the second choice for the master clock, if the first choice port fails (the far end dies, a cable breaks, etc.). Choose **3** to make a port the third choice, and so on. If you have, for instance, 2 ports connected to the PSTN, mark those as **1** and **2**. The number used for each port should be different.

If you choose 0, the port will never be used as a source of timing. This is appropriate when you know the far end should always be a slave to you. If the port is connected to a channel bank, for example, you should always be its master. Any number of ports can be marked as 0.

Incorrect timing sync may cause clicks/noise in the audio, poor quality or failed faxes, unreliable modem operation, and dropped calls. **<line build out>**

The line build-out (or LBO) is an integer, from the following:

0: 0 db (CSU) / 0-133 feet (DSX-1)

1: 133-266 feet (DSX-1)

2: 266-399 feet (DSX-1)

- 3: 399-533 feet (DSX-1)
- 4: 533-655 feet (DSX-1)
- 5: -7.5db (CSU)
- 6: -15db (CSU)
- 7: -22.5db (CSU)

**<framing> d4** or **esf** for T1 **cas,** or **ccs** for E1

```
<coding>
ami or b8zs for T1
ami or hdb3 for E1
E1 can also have the extra flag CRC4 at the end for CRC4 checking.
```
**[,yellow] (optional)** If the keyword **yellow** follows, yellow alarm is transmitted when no channels are open.

The following is a typical setup for a telco in the US: **span=1,1,0,esf,b8zs**

In Europe: **pan=1,1,0,ccs,hdb3,crc4**

**3.** Next, define the country zone. See the example configuration file for more details.

**defaultzone=us loadzone=us**

**4.** If you are using Asterisk, you will need to configure it to use your new hardware. This configuration is located in **/etc/asterisk/zapata.conf**. Please refer to your Asterisk documentation for details about this configuration as these options are subject to change with future Asterisk versions. Examples are provided below that may work for you.

#### **First Example: Channel Bank**

The Channel Bank in this example has 24 FXS ports. In this configuration, the zaptel.conf is set for the card to provide timing to the channel bank and fxoks is set for 24 stations.

Set zapata.conf to mirror the configuration with **signalling=fxo\_ks** and define it for channels 1-24.

## <span id="page-30-0"></span>**T1 Channel Bank**

```
/etc/zaptel.conf:
span=1,0,0,esf,b8zs
fxoks=1-24
```

```
/etc/asterisk/zapata.conf:
group=1
context=channelbank
signalling=fxo_ks
channel=1-24
```
<span id="page-31-0"></span>**E1 Channel Bank** 

**/etc/zaptel.conf: span=1,0,0,ccs,hdb3 fxoks=1-31 /etc/asterisk/zapata.conf: group=1 context=channelbank signalling=fxo\_ks channel=1-31**

#### **Second Example: E&M Line**

To configure a span for E&M, the zaptel.conf must specify the span and the channel definition, while the zapata.conf specifies the signalling and incoming dialplan context for a group of channels. In the example below, the zaptel.conf shows the first span port configured to receive timing, with no line build-out (LBO), using ESF and B8ZS for framing and coding. The zapata.conf shows that group 1 has channels 1-24 configured with featd signalling and processes incoming calls with the "incoming" dialplan extensions context.

There are many other signalling methods available, though featd is very common. See the zapata.conf sample configuration file for commented examples.

```
/etc/zaptel.conf:
span=1,1,0,esf,b8zs
e&m=1-24
/etc/asterisk/zapata.conf:
group=1
context=incoming
signalling=featd
channel=1-24
```
#### **Third Example: PRI**

By setting the card to take timing in **zaptel.conf,** you acquire 23 b channels and voice channels, with channel 24 as the data transport. For Asterisk, define PRI\_CPE so it is the client side. Define the switch type you are connecting to as **national**. There are several options for the switch type including 5ESS, 4ESS, and NI1. You will then have 23 voice channels for Asterisk.

#### **PRI T1**

```
/etc/zaptel.conf:
span=1,1,0,esf,b8zs
bchan=1-23
dchan=24
/etc/asterisk/zapata.conf
group=1
signalling=pri_cpe
switchtype=national
context=incoming
channel=1-23
```
#### **PRI E1**

```
/etc/zaptel.conf:
span=1,1,0,ccs,hdb3
bchan=1-15,17-31
dchan=16
/etc/asterisk/zapata.conf
group=1
signalling=pri_cpe
switchtype=euroisdn
context=incoming
channel=1-15,17-31
```
#### **Fourth Example: Data Mode**

Data mode is a little different than the other options. The zaptel.conf is configured as follows:

```
/etc/zaptel.conf
span=1,0,0,esf,b8zs
nethdlc=1-24
```
**1.** Uncomment the following line in zconfig.h of the Zaptel package:

**#define CONFIG\_ZAPATA\_NET**

If you are using a Linux kernel prior to 2.4.19, also uncomment this line:

**#define CONFIG\_OLD\_HDLC\_API**

Build the data tools for Zaptel by executing:

**make data; make sethdlc-new** 

Or, for kernels prior to 2.4.19 **make data; make sethdlc make install**

- **2.** Load and configure your driver: **modprobe wcte12xp ztcfg**
- **3.** Use sethdlc to bring up the interface:

**sethdlc hdlc0 cisco**

-or- for old style (make sethdlc instead of sethdlc-new) use: **sethdlc hdlc0 mode cisco**

- **4.** Assign the interface an address: **ifconfig hdlc0 192.168.0.1 netmask 255.255.255.0**
- **5.** The interface may be addressed as any other networking interface (i.e., eth0) in Linux.

## <span id="page-36-0"></span>**Testing Your Configuration.**

**1.** Load Zaptel drivers into the kernel using the program **modprobe**. The appropriate driver for the TE120P card is **wcte12xp**. Use the following modprobe command:

```
# modprobe wcte12xp
```

```
# ztcfg -vv
```
**# dmesg**

```
ACPI: PCI interrupt 0000:01:00.0[A] -> GSI 21 (level, low) -> IRQ 
209
PCI Config reg is 02900117
wcte120p: New Reg: fe590000!
Detected REG0: 00000100
Detected REG1: 00007849
Detected REG2: 0000001d
(pre) Reg fc is 50000027
Detected REG0: 0000ffff
(post) Reg fc is 50000024
Detected REG2: 0000ffff
wcte120p: reg is a04c0004
TE120P: FALC version: 00000000
TE120P: Setting up global serial parameters for T1 FALC V1.2
TE120P: Successfully initialized serial bus for card
Found a Wildcard TE: Wildcard TE120P
```
## **Figure 6: dmesg Output**

<span id="page-36-1"></span>**2.** Run **zttool** from the command line and see if the span turns green for each span you have connected. **zttool**

**3.** Execute the following Asterisk command to see if the span came up successfully.

**asterisk asterisk -vvvr** 

**Note:** More detailed troubleshooting information is provided on http:// www.asterisk.org.

## <span id="page-37-0"></span>**Configuring Card Features**

Configure Zapata.conf, which is the layer between zaptel and Asterisk, to configure the essential card features.

Switchtype:

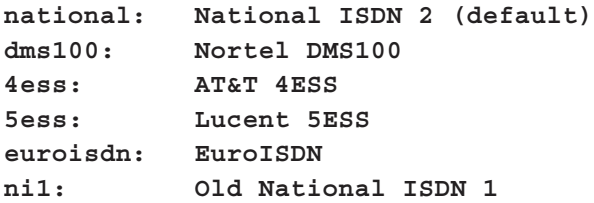

Signalling:

**pri\_cpe for CPE side. pri\_net for NET side.** If you have a T1 PRI, add these lines to the following lines of the sample file.

```
signalling=pri_cpe
switchtype=national
group=1
context=incoming
channel=>1-23
```
E1 PRI

 **signalling=pri\_cpe switchtype=euroisdn context=incoming channel=>1-15,17-31**

Also you can configure a channel bank of phones

```
 signalling=fxo_ks
 group=1
 context=phones
 channel=>1-24
```
E1 channel bank

 **signalling=fxo\_ks group=1 context=phones channel=>1-24**

**Note:** More detailed troubleshooting information is provided on http:// www.asterisk.org.

<span id="page-40-0"></span>This chapter provides frequently asked questions as identified from Digium Technical Support and possible resolutions. Multiple resources are available to obtain more information about Asterisk and Digium products. These resources are listed on [page 46](#page-45-0).

#### **What do the Status LED colors indicate?**

- Green Card is in-sync with the far end.
- Yellow Card is synchronizing or is receiving a red alarm from the far end. Use a software tool such as zttool to get a textual description of the state of the card.
- Red Card is not seeing far end, circuit is not up, or cable is bad.

## **I can't receive DID calls even though I have it enabled in extensions.conf.**

Your telco might be sending calls with a method you are not expecting.

**1.** Check the method being used by attempting the following in your line context:

**\_x.,1,NoOp(My DID Matches as \${EXTEN}**

**2.** Then type **reload** in the Asterisk console and call in. You should see the DID come in on your T1/E1 line.

## **My D Channel seems to go up and down.**

Check to be sure you have set your timing parameters correctly. Also check the common causes of problems for a T1. See the **[Common Fixes](#page-43-0)  [for all cards](#page-43-0)**, page 44.

## **I have trouble dialing out. It seems that one type of dialing works (local, long distance, international) but another does not.**

Check your **pridialplan** variable and be sure that you are dialing using the method your telco is expecting.

## **I am having trouble receiving access code information over E&M.**

Try the other types of E&M (featd, featb, etc.) to match the method your telco is using to stream information.

## **I am having issues with my PRI. How can I see the messages coming across my D channel?**

Enter the following command:

**PRI debug span X** 

where x is the port from which you are connected. This command will show you the PRI messages coming across your D channel for that message.

### **I am still having problems and the telco tells me it is my equipment.**

The first thing to do in this situation is to test your equipment.

- **1.** Connect a loopback plug. (A loopback plug has pin 1 going to pin 4 and pin 2 going to pin 5.) Insert the plug into the span and wait for its LED to turn green.
- **2.** Stop Asterisk and edit **zaptel.conf** by removing the lines defined for your card and replacing them with the following:

**span=>1,0,0,esf,b8zs clear=1-24**

Or if you have an E1 span: **span=> 1,0,0,ccs,hdb3 clear=1-31**

**3.** Navigate to your zaptel source directory and type: **make tests**

Followed by: **./patlooptest /dev/zap/1 60**

The first argument in the patlooptest command is the device for the channel number you want to test. You should always test the first channel of a span. The second argument is the duration in seconds to run the test.

This runs a pattern looptest for 60 seconds. If you receive any failures, it is possible you have a bad card and will need to call Digium Technical Support at 1.877.LINUX.ME (1.877.546.8963)

### <span id="page-43-0"></span>**Common Fixes for all cards**

**1.** Check for shared interrupts by entering the following:

```
cat /proc/interrupts
```
and

**lspci -vb**

If a conflict exists, try moving the card to another PCI slot.

**2.** Check to see if X windows is running by entering the following: **ps aux|grep X**

If X windows is running, stop the application since it may cause a conflict with Asterisk.

**3.** Check to see if your IDE hard drives are running with DMA levels set. Advanced users can perform an **hdparm** on your hard drive interface.

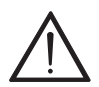

*Use hdparm with caution as the man page states that hard drive corruption can occur when using incorrect settings. Please review the man page for hdparm and make sure you understand the risks before using this tool.* 

Check the current mode using this command: **hdparm -vi /dev/[**IDE Device**]**

Use this command to set the drives into UDMA2 mode: **hdparm -d 1 -X udma2 -c 3 /dev/[**IDE Device**]**

If you are still having problems, contact your reseller from which the card was purchased, or Digium Technical Support at 1.877.LINUX.ME (1.877.546.8963).

#### **How can I enable more features?**

To view all of the options available to add to your dial plan, type the following command from within Asterisk:

#### **show applications**

Digium also offers services to help configure and add features you might need. Contact Digium Technical Support at 1.877.LINUX.ME (1.877.546.8963) for more information.

## <span id="page-45-0"></span>**Where can I ask even more questions?**

There are several places to inquire for more information about Asterisk Digium products:

- **1.** Digium Technical Support at 1.877.LINUX.ME (1.877.546.8963) is available 7am-7pm Central Time (GMT -6), Monday - Friday.
- **2.** Asterisk users mailing list (asterisk.org/lists.digium.com).
- **3.** IRC channel **#asterisk** on (irc.freenode.net).

## **Maintenance Support Program**

Digium is dedicated to supporting your Asterisk system by offering full technical support through our Maintenance Support Program. The Maintenance Support Program covers all Digium hardware and the complete Asterisk software suite. Through this program, you can be at ease knowing that your business will always have access to the Asterisk experts. To obtain a quote for maintenance please contact Asterisk Sales at  $+1.256.428.6262$  or express@digium.com.

## <span id="page-46-2"></span><span id="page-46-0"></span>Appendix A Pin Assignments

The communication port on the TE120P bracket is an 8-pin RJ45 port. The pin assignments are identified in [Table A-1](#page-46-1).

<span id="page-46-1"></span>

|                      | Pin | <b>Description</b> |
|----------------------|-----|--------------------|
| -Pin 1<br>-<br>Pin 8 |     | Rx                 |
|                      | 2   | Rx                 |
|                      | 3   | Not used           |
|                      | 4   | Tx                 |
|                      | 5   | Tx                 |
|                      | 6   | Not used           |
|                      | 7   | Not used           |
|                      | 8   | Not used           |

Table A-1: RJ45 Telco Port Connector

## <span id="page-48-1"></span><span id="page-48-0"></span>Appendix B **Specifications**

This appendix provides specifications, required environmental conditions, and maximum power consumption for the TE120P card.

#### **Physical.**

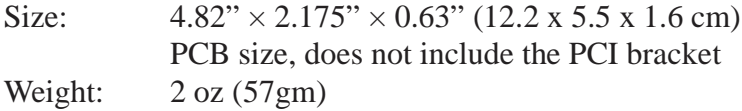

#### **Interfaces.**

Local Loop Access: E1, T1, J1, PRI; RJ45 PCI Bus: 3.3V or 5V bus slot, half-length slot minimum size, 33MHz minimum bus speed, compliant with PCI 2.2 or greater.

#### **Environment.**

Temperature: 0 to 50 $\degree$  C (32 to 122 $\degree$  F) operation -20 to 70 $\degree$  C (4 to 158 $\degree$  F) storage Humidity: 10 to 90% non-condensing

#### **Hardware and Software Requirements.**

800-Mhz Pentium III or better 64MB RAM Available PCI Slot (as described previously)

<span id="page-49-0"></span>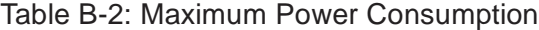

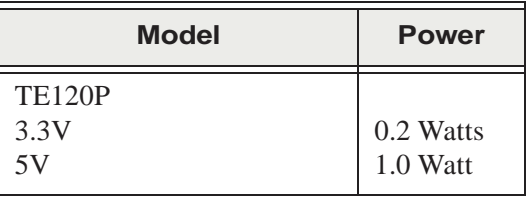

#### <span id="page-50-1"></span><span id="page-50-0"></span>**ANSI** *American National Standards Institute*

An organization which proposes and establishes standards for international communications.

#### **asynchronous**

Not synchronized; not timed to an outside clock source. Transmission is controlled by start bits at the beginning and stop bits at the end of each character. Asynchronous communications are often found in internet access and remote office applications.

#### **attenuation**

The dissipation of a transmitted signal's power as it travels over a wire.

#### **bandwidth**

The capacity to carry traffic. Higher bandwidth indicates the ability to transfer more data in a given time period.

#### **bit**

The smallest element of information in a digital system. A bit can be either a zero or a one.

#### **bps** *bits per second*

A measurement of transmission speed across a data connection.

#### **broadband**

Broadband transmission shares the bandwidth of a particular medium (copper or fiber optic) to integrate multiple signals. The channels take up different frequencies on the cable, integrating voice, data, and video over one line.

### **channel**

A generic term for an individual data stream. Service providers can use multiplexing techniques to transmit multiple channels over a common medium.

### **Cat5**

Category of Performance for wiring and cabling. Cat 5 cabling support applications up to 100 MHz.

## **Cat5E**

Category of Performance for wiring and cabling. Category 5 Enhanced wiring supports signal rates up to 100 MHz but adheres to stricter quality specifications.

## **CLEC** *competitive local exchange carrier*

A term for telephone companies established after the Telecommunications Act of 1996 deregulated the LECs. CLECs compete with ILECs to offer local service. See also *LEC* and *ILEC*.

#### **CO** *central office*

The CO houses local switching equipment. All local access lines in a particular geographic area terminate at this facility (which is usually owned and operated by an ILEC).

### **CPE** *customer premises equipment*

Terminal equipment which is connected to the telecommunications network and which resides within the home or office of the customer. This includes telephones, modems, terminals, routers, and television set-top boxes.

### **DS0** *Digital Signal, Level 0*

A voice grade channel of 64 Kbps. The worldwide standard speed for digitizing voice conversation using PCM (Pulse Code Modulation).

## **DS1** *Digital Signal, Level 1*

1.544 Mbps in North America (T1) and Japan (J1) -up to 24 voice channels (DS0s), 2.048 Mbps in Europe (E1) - up to 32 voice channels (DS0s). DS1/T1/E1 lines are part of the PSTN.

### **DS3** *Digital Signal, Level 3*

T3 in North America and Japan, E3 in Europe. Up to 672 voice channels (DS0s). DS3/T3/E3 lines are not part of the PSTN

### **DTMF** *Dual Tone Multi-Frequency*

Push-button or touch tone dialing.

## **E1**

The European equivalent of North American T1, transmits data at 2.048 Mbps, up to 32 voice channels (DS0s).

## **E3**

The European equivalent of North American T3, transmits data at 34.368 Mbps, up to 512 voice channels (DS0s). Equivalent to 16 E1 lines.

### **EMI** *Electromagnetic Interference*

Unwanted electrical noise present on a power line

#### **full duplex**

Data transmission in two directions simultaneously.

#### **G.711**

The International Telecommunications Union recommendation for an algorithm designed to transmit and receive mulaw PCM voice and A-law at digital bit rate 64 Kbps. This algorithm is used for digital telephone sets on digital PBX.

### **G.729**

An International Telecommunications Union standard for voice algorithm.

### **H.323**

An International Telecommunications Union standard for multimedia communications over packet-based networks.

## **IAX** *Inter-Asterisk eXchange*

A VoIP protocol used by Asterisk. It is used to enable VoIP connections between Asterisk servers, and between servers and clients that also use the IAX protocol.

#### **iLBC** *internet Low Bitrate Codec*

A free speech codec used for voice over IP. It is designed for narrow band speech with a payload bitrate of 13.33 kbps (frame length = 30ms) and 15.2 kbps (frame length  $= 20$  ms).

#### **ILEC** *incumbent local exchange carrier*

The LECs that were the original carriers in the market prior to the entry of competition and therefore have the dominant position in the market.

#### **interface**

A point of contact between two systems, networks, or devices.

**ISO** *International Standards Organization*

**LED** *light-emitting diode*

#### **Linux**

A robust, feature-packed open source operating system based on Unix that remains freely available on the internet. It boasts dependability and offers a wide range of compatibility with hardware and software. Asterisk is supported exclusively on Linux.

### **loopback**

A state in which the transmit signal is reversed back as the receive signal, typically by a far end network element.

## **MGCP** *Media Gateway Control Protocol*

## **multiplexing**

Transmitting multiple signals over a single line or channel. FDM (frequency division multiplexing) and TDM (time division multiplexing) are the two most common methods. FDM separates signals by dividing the data onto different carrier frequencies, and TDM separates signals by interleaving bits one after the other.

## **MUX** *multiplexer*

A device which transmits multiple signals over a single communications line or channel. See multiplexing.

## **PBX** *private branch exchange*

A smaller version of a phone company's large central switching office. Example: Asterisk.

## **PCI** *peripheral component interconnect*

A standard bus used in most computers to connect peripheral devices.

## **POP** *point of presence*

The physical connection point between a network and a telephone network. A POP is usually a network node serving as the equivalent of a CO to a network service provider or an interexchange carrier.

### **POTS** *plain old telephone service*

Standard phone service over the public switched telephone network (PSTN). This service provides analog bandwidth of less than 4 kHz.

#### **PPP** *point-to-point protocol*

Type of communications link that connects a single device to another single device, such as a remote terminal to a host computer.

### **PSTN** *public switched telephone network*

The public switched telephone network (PSTN) is the network of the world's public circuit-switched telephone networks. Originally a network of fixed-line analog telephone systems, the PSTN is now almost entirely digital, and now includes mobile as well as fixed telephones.

### **QoS** *quality of service*

A measure of telephone service, as specified by the Public Service Commission.

#### **RJ11**

A six-pin jack typically used for connecting telephones, modems, and fax machines in residential and business settings to PBX or the local telephone CO.

#### **SIP** *Session Initiation Protocol*

An IETF standard for setting up sessions between one or more clients. It is currently the leading signaling protocol for Voice over IP, gradually replacing H.323.

## **T1**

A dedicated digital carrier facility which transmits up to 24 voice channels (DS0s) and transmits data at 1.544 Mbps. Commonly used to carry traffic to and from private business networks and ISPs.

## **T3**

A dedicated digital carrier facility which consists of 28 T1 lines and transmits data at 44.736 Mbps. Equivalent to 672 voice channels (DS0s).

#### **TDM** *time division multiplexer*

A device that supports simultaneous transmission of multiple data streams into a single high-speed data stream. TDM separates signals by interleaving bits one after the other.

#### **telco**

A generic name which refers to the telephone companies throughout the world, including RBOCs, LECs, and PTTs.

#### **tip and ring**

The standard termination on the two conductors of a telephone circuit; named after the physical appearance of the contact areas on the jack plug.

#### **twisted pair**

Two copper wires commonly used for telephony and data communications. The wires are wrapped loosely around each other to minimize radio frequency interference or interference from other pairs in the same bundle.

**V** *volts*

**VoIP** *Voice over IP*

Technology used for transmitting voice traffic over a data network using the Internet Protocol.

## **Zaptel (Zap)**

Zapata Telephony Project dedicated to implementing a reasonable and affordable Computer Telephony platform into the world marketplace.